Para el desarrollo del proyecto se llevaron a cabo las siguientes etapas:

- **1. Definición de Requerimientos.**
	- ─ Análisis de los requisitos que tiene que cumplir la aplicación para el despliegue correcto de los optotipos y el almacenamiento de los resultados de la prueba en la nube.

- **2. Etapa de Análisis y Diseño.**
	- ─ Se recabó y analizó la información necesaria y relacionada con conceptos sobre salud visual para tener el marco teórico.
	- Se realizó un primer diseño de la WebApp.
	- Se diseñaron algoritmos para el despliegue aleatorio de optotipos.
- **3. Etapa de Implementación y pruebas.**
	- Aplicación de métodos
		- Se diseñó un algoritmo para escalar los optotipos al tamaño adecuado en función de la distancia a la que se realiza la prueba.
		- ⁻ Implementación de un algoritmo que permita el despliegue de los optotipos en el **tamaño real** adecuado, tomando en cuenta la **resolución** del *display* en que se ejecuta la aplicación.

Ricardo Téllez Limón<sup>1</sup>, Citlalli Teresa Rosa Sánchez, Carolina Almanza Martinez<sup>2</sup>, Carolina Cabrera Ríos<sup>2</sup>, David Isaac **Cázares Torres**<sup>2</sup> **.**

> ⁻ Considerando que una persona con los brazos extendidos puede mantener la tableta a una distancia de 50-70cm de sí, se eligieron estas distancias para el despliegue de optotipos.

Se realizaron pruebas para comprobar que los optotipos

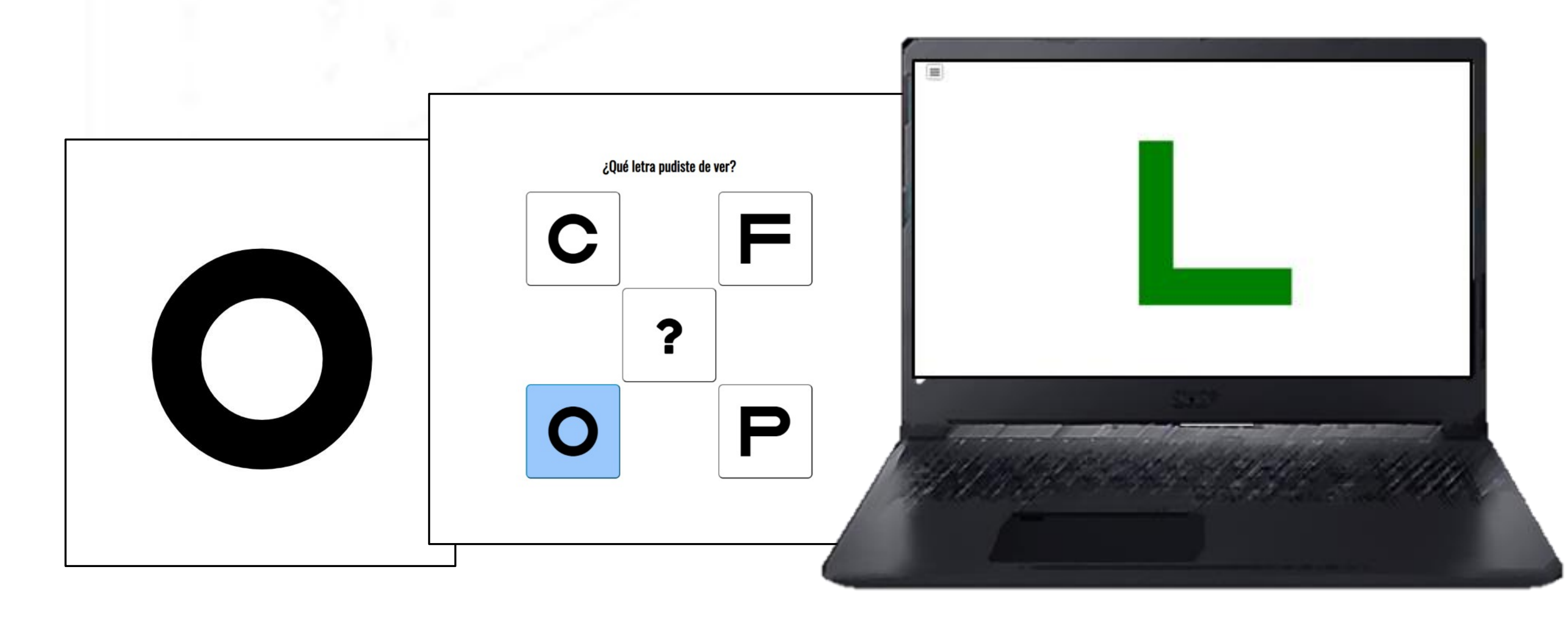

<sup>1</sup>CONACYT - Centro de Investigación Científica y de Educación Superior de Ensenada, B.C., Unidad Monterrey. 2 Instituto Tecnológico de Nuevo León, Guadalupe, Ingeniería en Sistemas Computacionales.

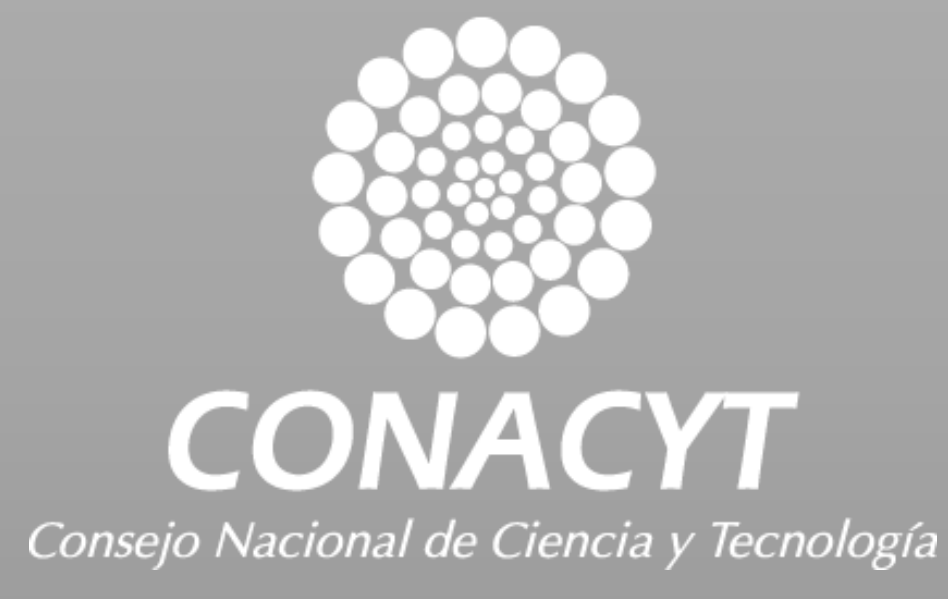

se despliegan en el tamaño correcto.

*Agudeza Visual:* mide el ángulo mínimo al cual un objeto puede ser reconocido. Entre más pequeño sea el valor de agudeza visual, mejor es la visión. El valor normal se considera como un minuto de arco.<sup>[1]</sup>

- **4. Desarrollo de la Aplicación Web.**
	- ─ Programación de algoritmos para el despliegue aleatorio de optotipos.
	- ─ Se realizaron pruebas preliminares de medición de agudeza visual comparando con el resultado obtenido utilizando una pantalla de optotipos comercial.
- **5. Etapa de Integración y prueba del sistema.**
	- ─ Reingeniería del diseño
	- ─ Redacción de Documentos
		- ⁻ Manual de usuari
- **6. Etapa de Mantenimiento.**
	- − Testing de Web App
- **7. Etapa de evaluación (en proceso).**

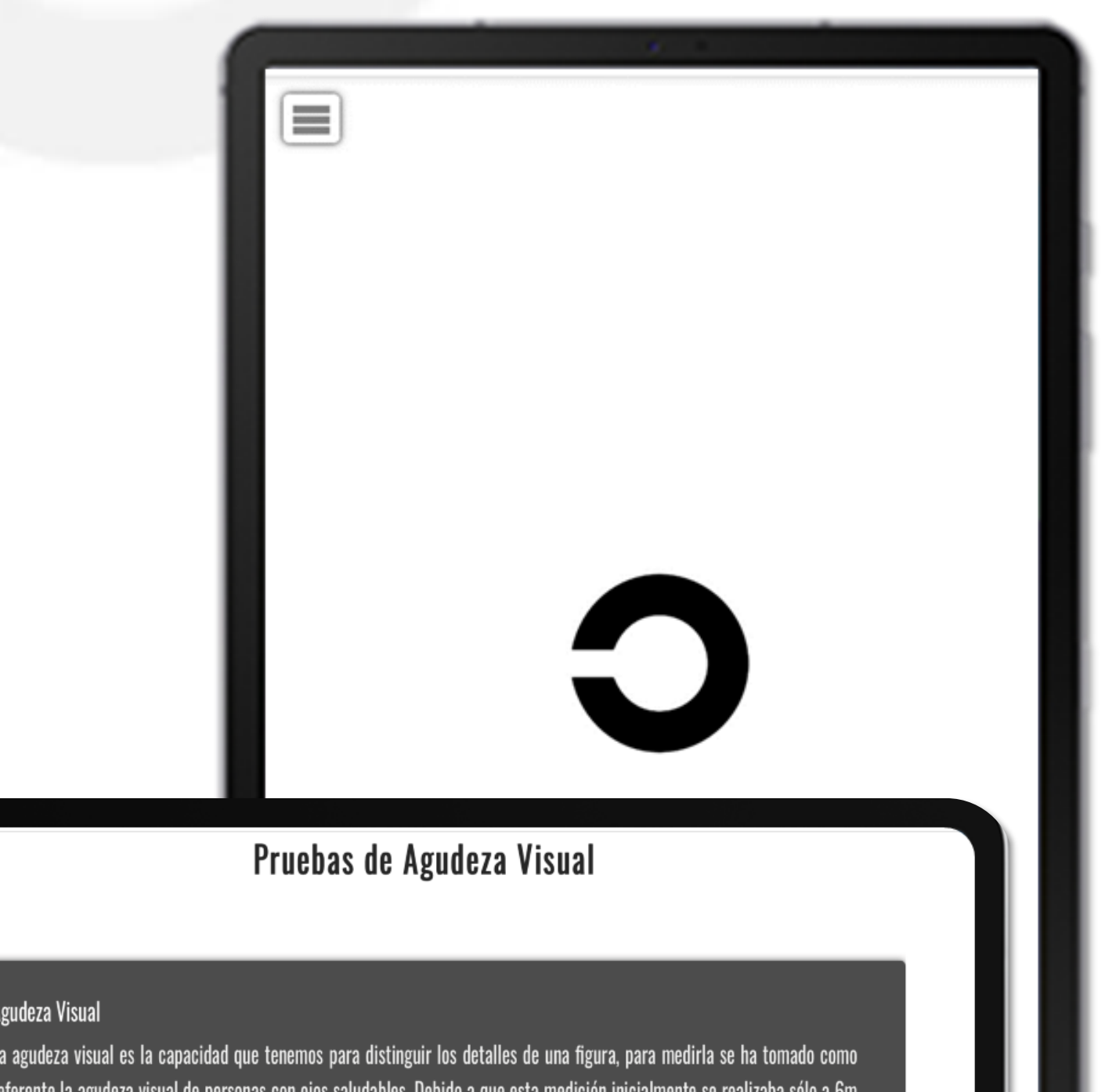

ado normal se designó 6/6, valores como 6/12 indican una agudeza visual superior a lo norí

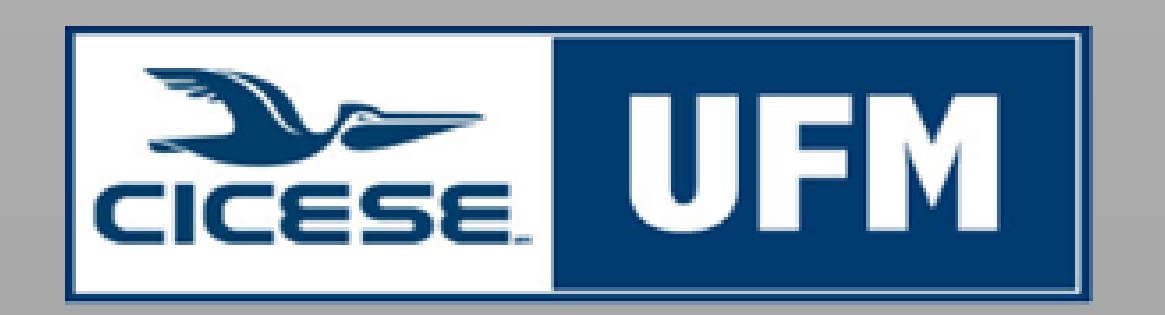

# **Web App para evaluación a distancia de agudeza visual.**

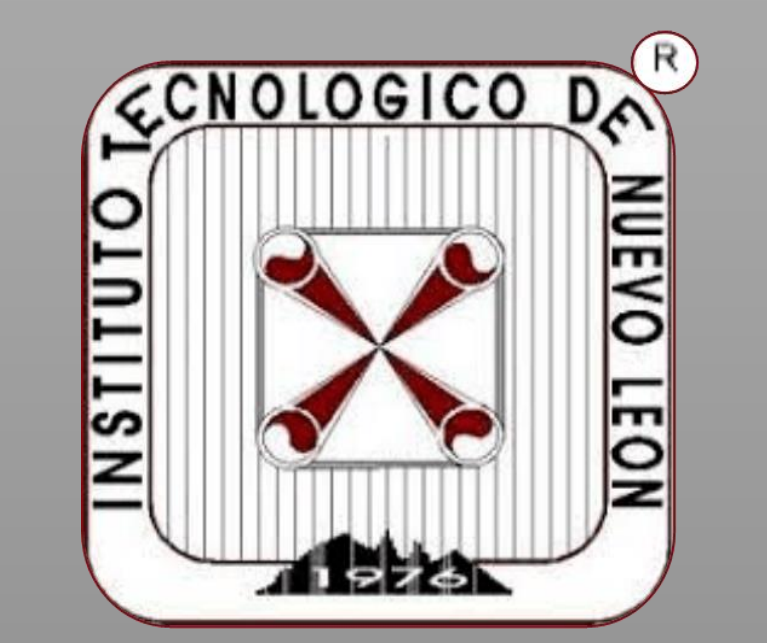

### **Metodología**

Esto arrojará un nivel de agudeza visual aproximado. Deberá repetir la prueba,<br>esta vez cubriendo el otro ojo.<br>Esta vez cubriendo el otro ojo. esta vez cubriendo el otro ojo.

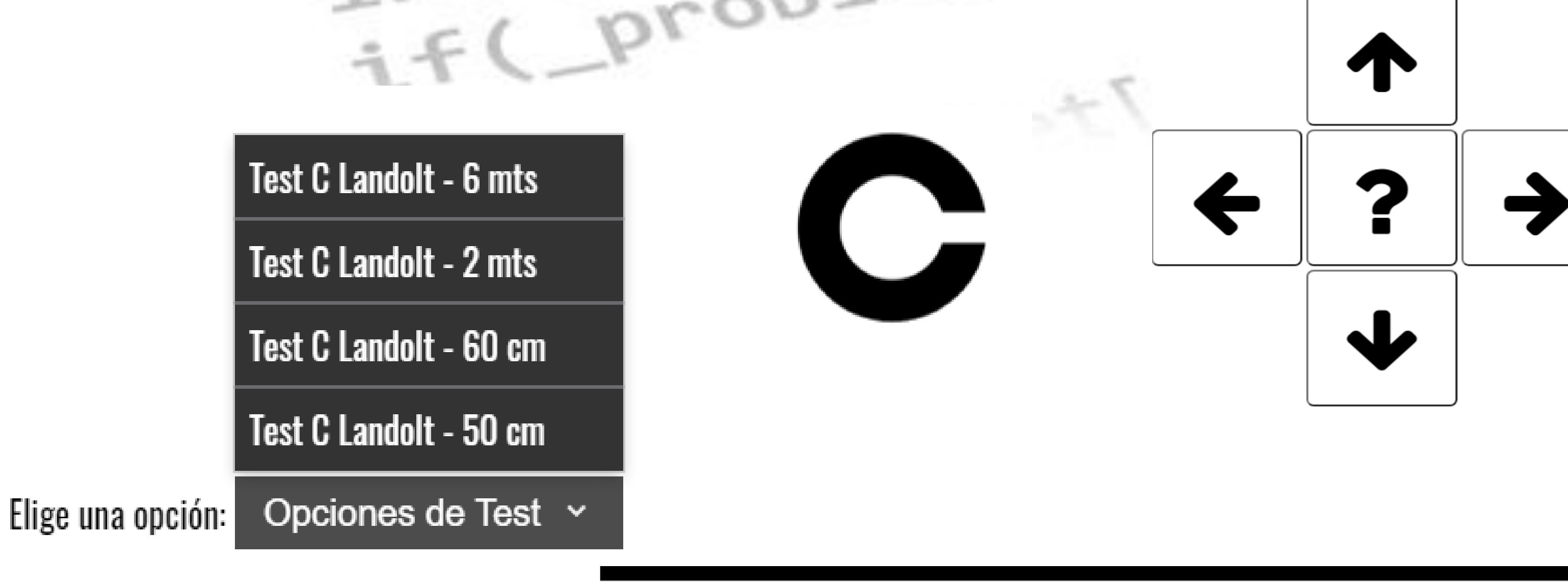

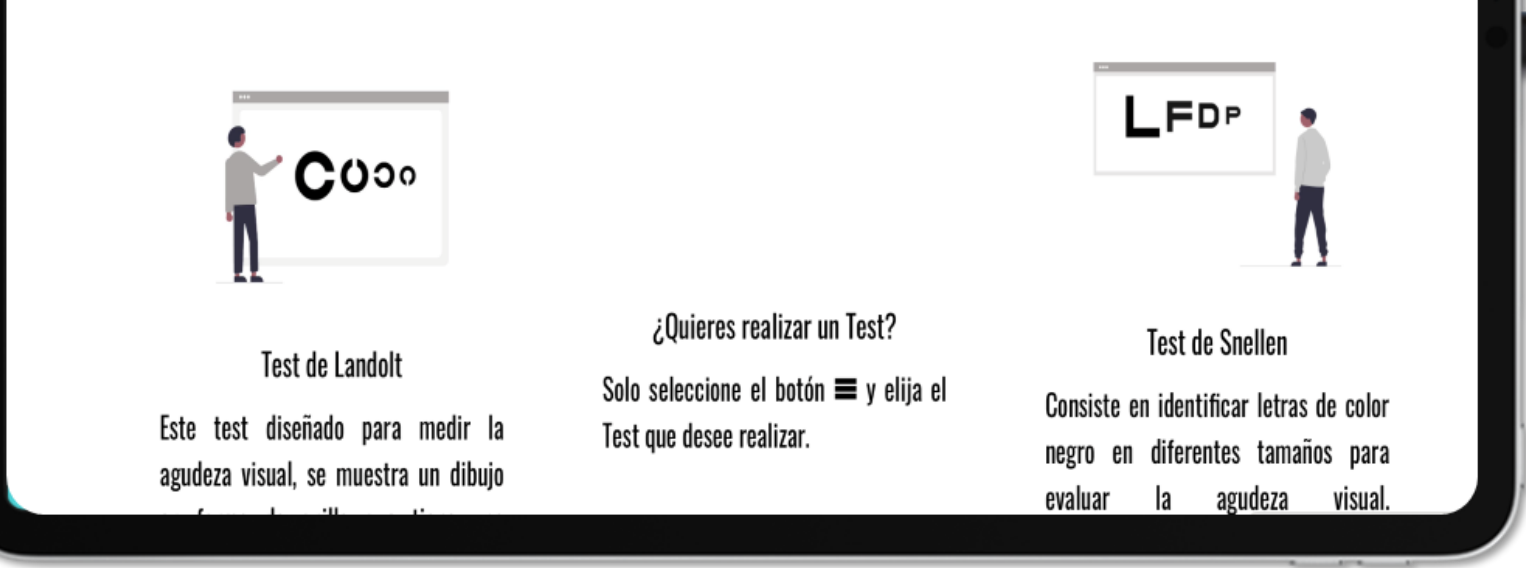

Debido a la prevalencia de afecciones visuales, se ha trabajado en el desarrollo de una Web App que permita evaluar la agudeza visual sin la ayuda de un especialista, esto no sustituye la consulta médica, sino que permite tener una evaluación constante del desempeño visual para acudir al médico cuando sea necesario.

La aplicación que se desarrolló permite realizar pruebas visuales a través de un

#### dispositivo móvil portátil.

*Test de Snellen:* Consiste en identificar letras de color negro en diferentes tamaños para evaluar la agudeza visual, están diseñadas de tal manera que el trazo del optotipo subtiende un minuto de arco para el valor 20/20. Originalmente la prueba se realizaba únicamente a 6m<sup>[2]</sup> de distancia, actualmente esta prueba se adapto para realizarse a diferentes distancias como: 2 mts, 60 cm y 50 cm.

*Test de Landolt:* Este test diseñado para medir la agudeza visual, se muestra un dibujo en forma de anillo que tiene una abertura<sup>[3]</sup>, la prueba consiste en identificar la dirección de esta abertura.

## **Introducción**

Desarrollar e implementar una Web App para dispositivos móviles portátiles donde se desplieguen optotipos que permitan evaluar el nivel de agudeza visual en el usuario.

## **Objetivo**

#### **Referencias**

[1] Le Grand & El Hage, (1980), Physiological Optics, Chapter 5.

[2] Rodríguez Méndez, E. M., & Guarnizo Martínez, N. (2016). Test de agudeza visual Snellen y Logmar, comparación de diseño y uso clínico. Disponible en: <https://ciencia.lasalle.edu.co/optometria/265>

[3] August, C. (2008). The Historical Evolution of Visual Acuity Measurement. Visual Impairment Research, 10, 57–66.

## **Descripción de la Web App**

La Web App despliega de manera aleatoria una serie de optotipos que permiten estimar el nivel de agudeza visual.

Para realizar la prueba el usuario seleccionará una distancia. Deberá cubrir uno

de sus ojos, posteriormente se mostrará en la pantalla el optotipo a identificar y elegirá la respuesta que se asemeje más al optotipo previamente visualizado.